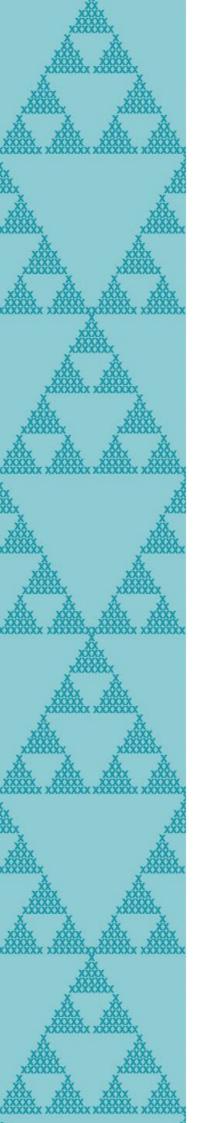

# How to provide access to NZQA's LMS

(Learning Management System)

This document will guide you through the process of enabling teacher access to Pūtake via the Delegated Authoriser options on the ESL Self-Service platform.

Visit the NZQA Assessor Support page to learn more.

Please e-mail <u>workshops@nzqa.govt.nz</u> if you have any problems or queries.

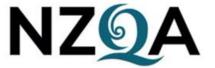

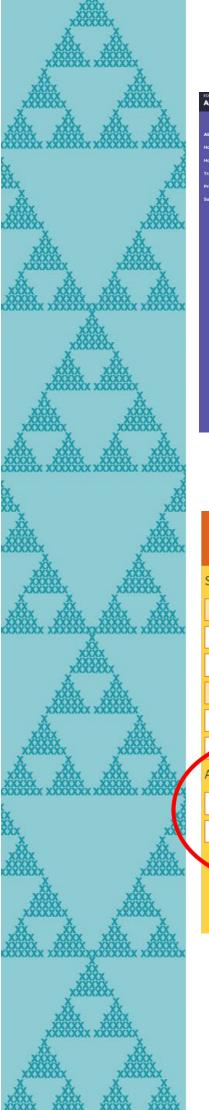

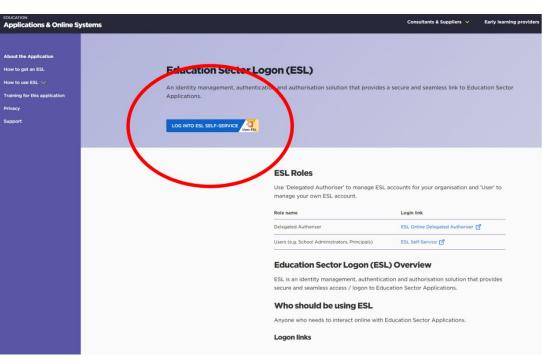

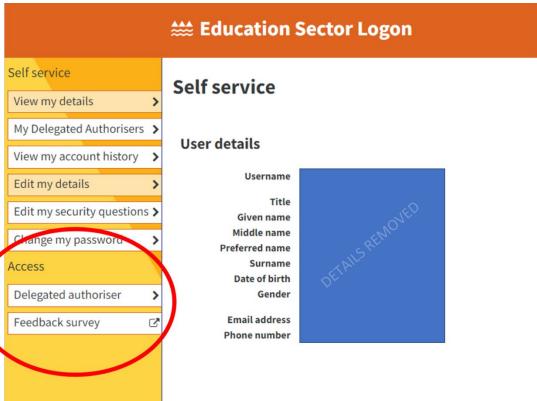

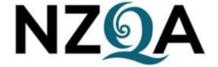

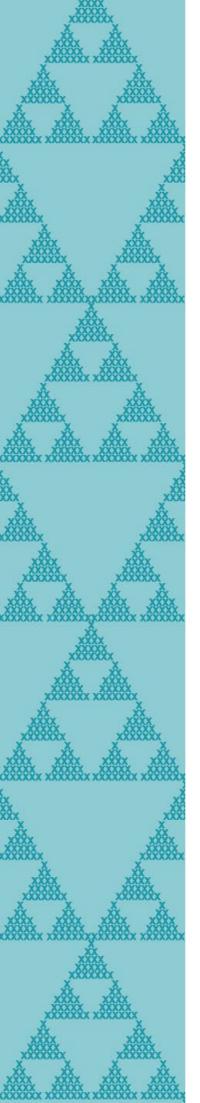

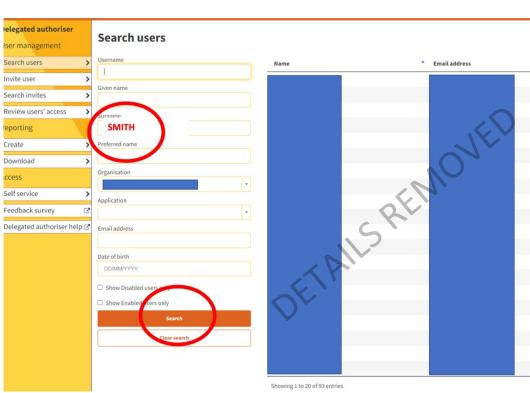

| <b>₩ Education Sector Logon</b>      |                                                      |             |                                                     |
|--------------------------------------|------------------------------------------------------|-------------|-----------------------------------------------------|
| Delegated authoriser User management | User account details  User details Edit user details |             | Roles and organisations Edit roles and organisation |
| Search users Invite user             |                                                      |             |                                                     |
| Search invites                       | > Username<br>Account status                         |             | Education Learning Management System                |
| Review users' access                 | > User status<br>Self registered                     |             | Inspiring The Future                                |
| User account                         | Title                                                | DETAILS VED | > NZQA Extranet                                     |
| User details                         | > Given name                                         | ELK. OFF    | Teaching Council Hapori Matatü                      |
| Edit user details                    | > Middle name Preferred name                         | Or Wo       |                                                     |
| Edit roles and orgs                  | > Surname Date of birth                              | Br.         |                                                     |
| Reset login details                  | > Gender                                             |             |                                                     |
| View user history                    | > Phone number<br>Email address                      |             |                                                     |
| Reporting                            |                                                      |             |                                                     |
| Create                               | >                                                    |             |                                                     |
| Download                             | >                                                    |             |                                                     |
| Accors                               |                                                      |             |                                                     |

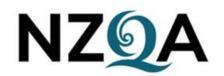

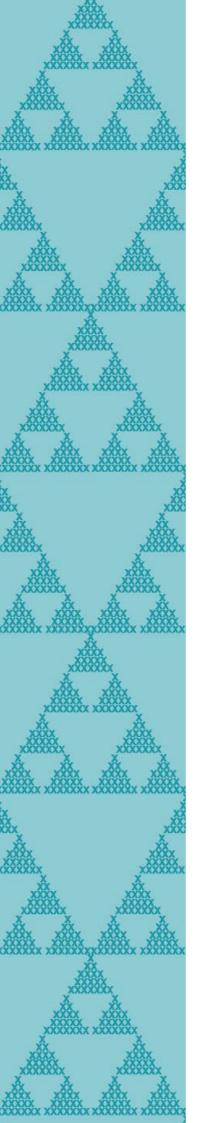

# **Delegated authoriser** User management Search users Invite user Search invites Review users' access User account User details Edit user details Edit roles and orgs Reset login details View user history Reporting Create Download Access Self service Feedback survey Delegated authoriser help ☑

# **Edit roles and organisations**

User details

Given name
Preferred name
Surname
Date of birth

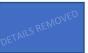

Select organisation

Organisation

### DETAILS REMOVED

Standard roles for this organisation

- ASA Select 1
- Creatives in School
- Curriculum Tool
- Distance Learning Packs
- DXP Data Exchange Platform
- e-asTTle

## **Education Learning Management System**

- Emergency Resourcing
- ► ENROL Select 1
- ▶ ERS Education Resourcing System
- Helios Portal

# Inspiring The Future

Ngā iti Kahurangi

# NZQA Extranet

- PaCT
- Physical Restraints
- PLD
- Pokapū Waka Kura | School Transport Hub
- Prime Minister's cational excellence award
- Pütake
- Reading Recovery
  - Porta

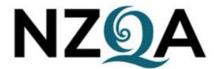

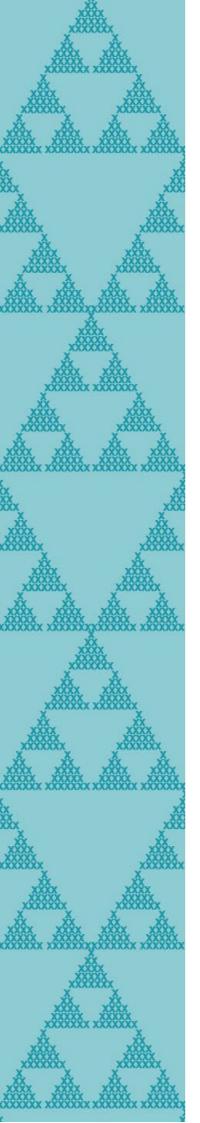

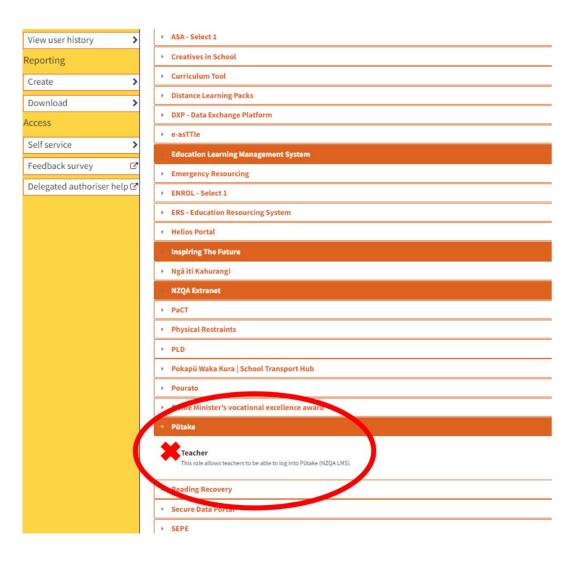

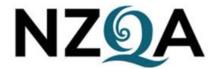